# **Implementasi Sistem Akses Komputer Jarak Jauh Dengan Penerapan AnyDesk**

#### **Fahlepi Roma Doni<sup>1</sup> , Afit Muhammad Lukman 2** , **Budi Sudrajat 3**

*<sup>1</sup>Ilmu Komputer, Universitas Bina Sarana Informatika <sup>2</sup>Sistem Informasi, Universitas Bina Sarana Informatika <sup>3</sup>Teknologi Komputer, Universitas Bina Sarana Informatika fahlepi.fro@bsi.ac.id 1 , afit.fml@bsi.ac.id 2* **,** *budi.bst@bsi.ac.id 3*

*Abstract - The development of information technology is increasingly advanced, especially application technology, infrastructure in the field of communication that can support the creation of reliable systems or applications is also growing rapidly. The technology used makes it possible to control computers from dif erent locations or areas using remote access applications, using this application as if we were standing in front of a computer controlled from another location, its reach can reach unlimited in various regions, islands, countries and even continents. dif erent can be connected to each other. The development of technology to access devices from dif erent places or remote access every day is also growing and its scope is* expanding, not only in one area, it can even become a global scope known as using the internet,<br>with this internet facility, to control personal computers from various regions. which can be *accessed with remote access capabilities and can even reach large areas, with the application of remote computer access using anydesk, it can make it easier for us to maintain computers or computer networks in dif erent locations or regions without us having to come directly to these dif erent locations, so that it will save more time and cost.*

*Keywords : Information technology, Remote Access, Internet*

**Abstrak** – Perkembangan teknologi informasi semakin maju, terutama teknologi aplikasi, infrastruktur dibidang komunikasi yang dapat mendukung terciptanya sistem atau aplikasi yang handal juga berkembang pesat. Teknologi yang digunakan memungkinkan untuk mengontrol komputer dari lokasi atau area yang berbeda menggunakan aplikasi akses jarak jauh, menggunakan aplikasi ini seolah-olah kita berdiri didepan komputer yang dikendalikan dari lokasi lain, jangkauannya dapat mencapai tak terbatas diberbagai wilayah, pulau, negara dan bahkan benua yang berbeda dapat terhubung satu sama lain. Perkembangan teknologi untuk mengakses perangkat dari tempat yang berbeda atau remote access setiap hari juga semakin berkembang dan cakupannya semakin meluas, tidak hanya di satu wilayah bahkan bisa menjadi cakupan global yang dikenal dengan menggunakan internet, dengan fasilitas internet ini, untuk mengendalikan komputer pribadi dari berbagai wilayah yang dapat diakses dengan kemampuan remote access bahkan dapat menjangkau wilayah yang luas, dengan penerapan akses komputer jarak jauh menggunakan anydesk ini, dapat memudahkan kita dalam maintenance komputer atau jaringan komputer yang berbeda lokasi atau wilayah tanpa harus kita dating langsung kelokasi yang berda tersebut, sehingga akan lebih menghemat waktu dan biaya.

**Kata kunci** : Teknologi informasi, *Remote Access*, Internet

#### **1. PENDAHULUAN**

Berdasarkan penelitian ini sebelum menerapkan akses komputer jarak jauh dengan menggunakan anydesk ini, penggunaan komputer hanya terbatas pada satu lokasi saja, salah satu contoh Dengan smartphone, kita memiliki akses permasalahan yang sering terjadi, ketika program aplikasi pada komputer user yang berbeda lokasi error atau bermasalah, maka kita harus dating kelokasi tersebut untuk mengecek dan memperbaiki permasalahan yang ada pada komputer user tersebut, bis akita banyangkan apabilah kompuer user tersebut berada diluar kota dan kita harus dating langsung kelokasi tersebut, kita harus meluangkan waktu dang harus mengeluarkan biaya untuk transportasi.

Dengan implementasi atau penerapan akses komputer jarak jauh ini, tidak terbatas hanya dapat diakses pada satu lokasi wilayah saja namun lokasi yang berbeda atau yang berada diluar kota dapat langsung kita akses, tanpa harus kita dating kelokasi yang jauh tersebut, sehingga akan lebih menghemat waktu yang digunakankan untuk mengunjungi lokasi tersebut dan kita akan menghemat pengeluaran untuk biaya transportasi yang akangunakan.

Pada penelitian ini penulis menerapkan penggunaan untuk akses jarak jauh atau untuk mengontrol Dikendalikan dari zona yang berbeda, komputer yang berbeda wilayah tersebut juga dapat kita akses menggunakan smartphone atau telepon genggam, yang dapat mencapai cakupan global atau global, tidak terhalang oleh jarak jauh, pulau yang berbeda dan bahkan benua yang berbeda dapat dihubungkan dengan media internet.

Penulis menambahkan penggunaan media akses berupa smartphone, jadi untuk media aksesnya tidak terbatas hanya dengan menggunakan komputer saja.

Dengan penambahan media ini, dapat lebih mudah untuk mengaksesnya. Saat kita bepergian, seperti di kereta api, mobil, bus, kendaraan lain, saat perlu menghubungkan PC di area yang berbeda. cepat tanpa harus mengaktifkan notebook. dengan menggunakan smartphone menjadi lebih mudah.

penerapan ini dilakukan bertujuan untuk :

- a. Untuk mengetahui bagaimana cara penerapan akses komputer jarak jauh.
- b. Untuk mengetahui penyebab atau faktor apa saja yang mempengaruhi penerapan akses komputer jarak jauh.
- c. Untuk mengetahui bagaimana model atau metode penggunaan penerapan akses komputer jarak jauh.
- d. Memberikan saran atau masukan untuk pengguna penerapan akses komputer jarak jauh.

### **2. BAHAN DAN METODE**

#### **2.1. Bahan**

#### **A. Jaringan Komputer**

(Tangkowit et al., 2021) Jaringan komputer adalah kumpulan komputer yang terhubung bersama untuk membentuk satu kesatuan sistem.

(Qammaddin, 2020) Bentuk atau jenis jaringan komputer berdasarkan wilayah kerjanya dibagi menjadi beberapa kelompok, Area *Network* (LAN), *Metropolitan Area Network* (MAN), *Wide Area Network* (WAN).

#### **B.Topologi**

(Ainun, 2021) Topologi dalam jaringan mengandung dua pengertian yang dilihat dari sisi kabel dan sisi aliran data".

#### **C. Internet**

(Dewi & Putra, 2021) internet adalah gabungan dari berbagai LAN dan WAN

yang berada diseluruh jaringan komputer di dunia, untuk membentuk jaringan yang luas dan mendunia. internet juga diartikan sebagai *the global public transmission control protocol/internet protocol* (TCP/IP) *internetwork*.

# **(***Remote Access***)**

(Lestari & Permana, 2018) Akses jarak jauh umumnya ilegal. Karena banyak disalahgunakan untuk proses pencurian data dll, maka disebut *cracker*, sebenarnya berbeda dengan *hacker*, karena *cracker* sifatya cenderung lebih merusak sistem tersebut.

(Hafshah et al., 2019) Menyatakan adapun fungsi akses komputer jarak jauh yang bersifat global, yaitu untuk Pemeliharaan PC lain dan berbagi data.

### **2.2. METODE**

Dalam penelitian Penerapan atau implementasi ini, dilakukan empat tahapan, pada tujuan penggunaan aplikasi ini ditujukan untuk pekerja kantoran sebagai studi kasus, Keempat langkah ini dilakukan secara berurutan dan dihubungkan langkah demi langkah :

#### **A. Pengumpulan data**

Studi data dilakukan dengan 3 proses, yang pertama mengamati situasi atau kondisi yang ada pada kondisi pekerja kantoran. Selanjutnya merancang aplikasi yang baik. Proses yang kedua adalah degan wawancara Adapun proses wawancara berkaitan dengan rancangan penerapan, agar yang persentahan penerapan penerapan dengan akses proses analisis penerapan berjalan dengan baik dan lancar.

#### **B. Analisis**

Analisis dilakukan untuk melihat rancangan penerapan sesuai dengan situasi

yang ada saat ini. Dalam analisis ini akan dilihat bentuk rancangan yang digunakan.

#### **C. Perancangan**

**D. Akses Komputer Jarak Jauh** skema yang cocok untuk pekerja kantoran Perancangan Penerapan ini ditujukan untuk pekerja kantoran dan dilakukan dengan hasil dari analisis ditahapan sebelumnya. Perancangan ini menghasilkan yang akan diterapakan

### **D. Pengujian**

Tahap pengujian dilakukan setelah penerapan berhasil dilakukan, pengujian Pengujian meliputi pengujian keberhasilan. penerapan, dimana penerapan itu sendiri akan berhasil jika pengujian berjalan sesuai rancangan.

### **3. HASIL DAN PEMBAHASAN 3.1. Hasil**

## **A. Perumusan Ide**

Dalam perumusan ide penulis mengalis dari beberapa permasalahan yang sering terjadi pada komputer user yang berbeda tempat atau wilayah, Ketika komputer user error atau masalah kita harus datang langsung kelokasi user berada, dari permasalahan inilah penulis menerapkan komputer jarak jauh untuk memperbaiki permasalahan yang ada pada komputer user yang berada diluar kota, tanpa harus kita bersusah payah untuk datang langsung kelokasi yang jauh tersebut.

### **B. Perumusan Mekanik**

Dalam perumusan mekanik ini penulis membuat beberapa tahapan, tahapan yang pertama yaitu instalasi aplikasi remote pada masing-masing komputer user, tahanpan kedua yaitu setelah instalsi selesai, maka tahap untuk uji coba akses komputer user dari jarak jauh, stelah tahapan ujicoba berhasil maka lanjut ketahapan sosialisasi penggunaan aplikasi kepada user nya.

#### **C. Penerapan Aplikasi Remote Akses**

Penerapan aplikasi remote akses ini penulis mengimplementasikan dari Kampus Tangerang mengakses komputer yang berada dikampus cengkareng.

Dalam penerapan aplikasi remote akses ini ada beberapa tahapan :

**a. Tahap Instalasi Remote Akses Komputer Pada Masing-Masing Komputer User**

Download AnyDesk di perangkat yang akan melakukan remote dan yang diremote melalui link berikut :

<https://anydesk.com/en/downloads>.

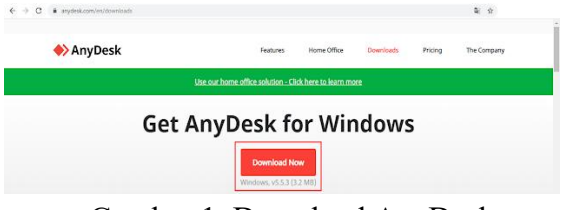

Gambar 1. Download AnyDesk

Instal AnyDesk di perangkat :

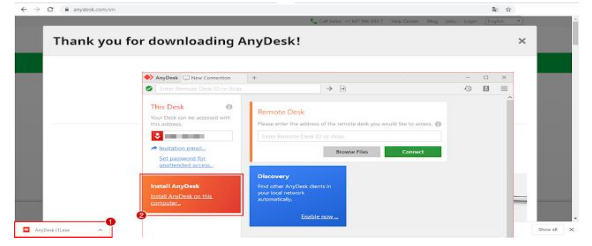

Gambar 2. Instalasi AnyDesk

Berikut ID AnyDesk pada komputer yang akan diakses atau diremote dari jarak jauh :

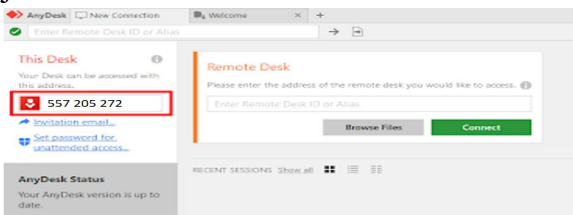

Gambar 3. ID AnyDesk yang akan diakses

Masukkan ID AnyDesk tersebut di komputer yang akan me-remote, kemudian klik Connect.

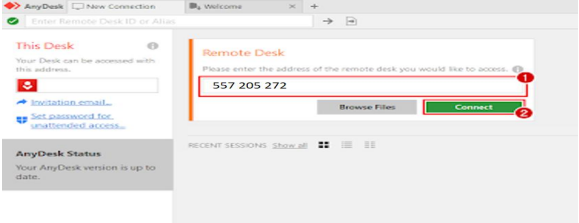

Gambar 4. Mengakses perangkat lain

| $\rightarrow$ AnyDesk $\Box$     | $\times$                         |                          | ⊟                    | $\times$ |
|----------------------------------|----------------------------------|--------------------------|----------------------|----------|
|                                  | would like to view your<br>desk. | Chat                     | <b>File Transfer</b> |          |
|                                  |                                  | <b>Open Chat Log</b>     |                      |          |
| 8回                               |                                  | Session request received |                      | 02:38    |
| Permissions                      |                                  |                          |                      |          |
|                                  | B<br>$\leftrightarrow$           |                          |                      |          |
| $\blacksquare$<br>$\blacksquare$ | $F = 1$                          |                          |                      |          |
|                                  |                                  |                          |                      |          |
| Accept                           | <b>Dismiss</b>                   | Message                  |                      |          |

Gambar 5. Mengijinkan perangkat lain untuk mengakses

Sampai langkah ini komputer sudah dapat meremote dan diremote

Kita bisa mengatur permissions untuk membatasi akses komputer yang meremote sebelum klik Accept Remote

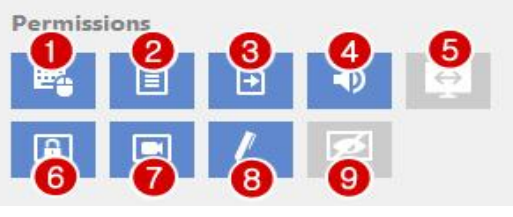

Gambar 6. Mengatur permissions

# **b. Instalasi Remote Akses dari HP Android**

Kita bisa menggunakan perangkat Android untuk remote desktop. Ini adalah caranya :

Instal AnyDesk Remote Control di Play Store

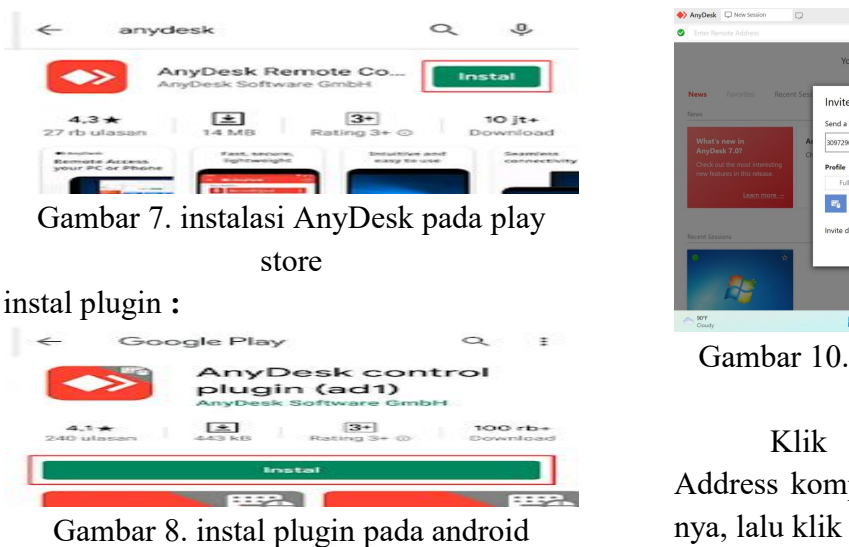

Setelah berhasil menginstal plugin, buka kembali aplikasi AnyDesk Remote. Nomor di kolom Alamat adalah ID AnyDesk perangkat Android kita, digunakan untuk mengontrol perangkat Android dari jarak jauh.

Masukkan ID perangkat lainnya pada kolom Remote Address, untuk melakukan remote dari perangkat Android kita.

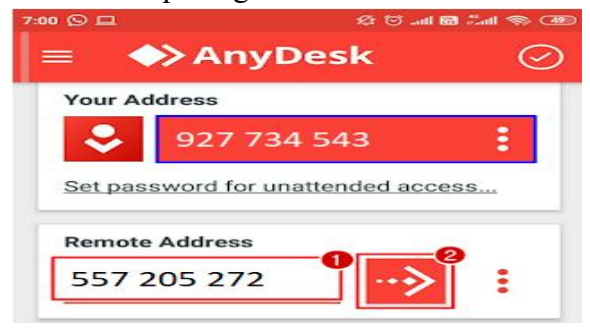

Gambar 9. ID AnyDesk pada android

Sampai di sini, kita sudah dapat meremote perangkat lain dari perangkat Android kita.

#### **c. Tahapan uji coba remote akses**

Penulis menerapakan akses kompoter dari kampus tangerang mengakses komputer yang berada di kampus cengkareng.

Proses remote akses komputer user yang berada di kampus cengkareng

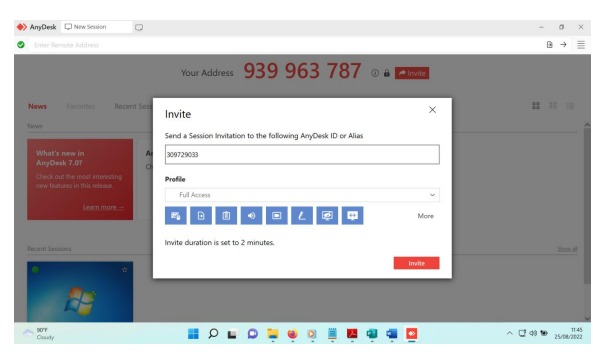

Gambar 10. Remote akses komputer user

Klik invite untuk menginput IP Address komputer user, setelah itu input IP nya, lalu klik invite.

Tampilan komputer user yang diakses dari jarak jauh

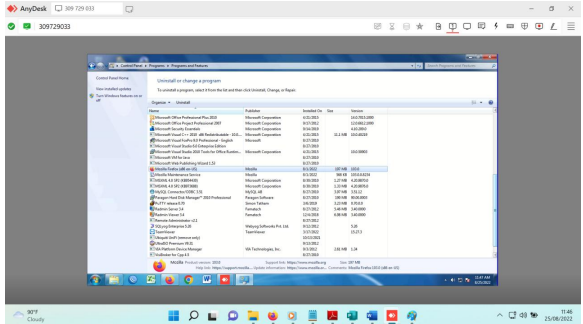

Gambar 11.Proses perbaikan aplikasi pada user

Jika kita lupa mematikan komputer dikantor kita juga bisa mematikan komputer dari rumah

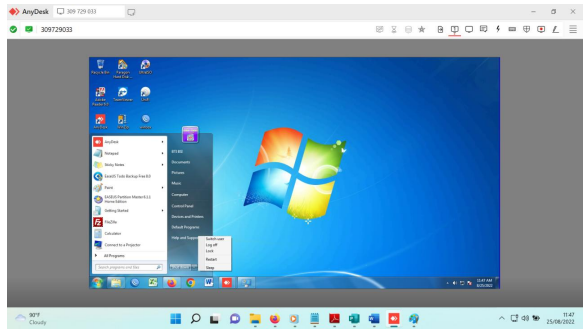

Gambar 12. Tampilan mematikan komputer dari jauh.

Pada aplikasi remote anydesk ini ada media untuk chatting dengan user juga

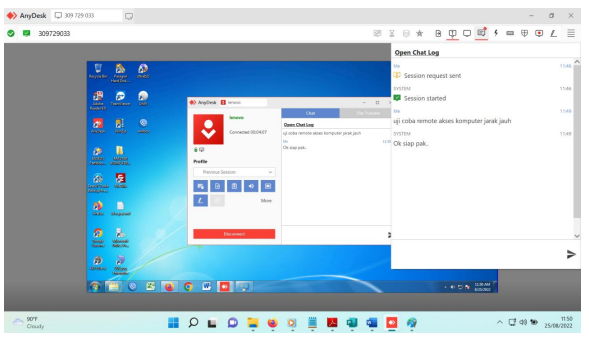

Gambar 12.Tampilan chatting dengan user

#### **4. KESIMPULAN**

Setelah penulis melakukan analisis penerapan aplikasi akses jarak jauh menggunakan aplikasi AnyDesk, maka dapat disimpulkan bahwa:

- 1. Bahwa penggunaan remote access tidak terbatas untuk PC,
- 2. Penggunaan AnyDesk atau untuk pengendalian PC dari wilayah yang berbeda, juga bisa dikendalikan Hafshah, H., Hadisuwito, A. S., & Khairina, menggunakan smartphone atau handphone.
- 3. Media internet mampu menjadi sebagai sarana penghubung jarak jauh, terutama proses remote PC yang dilakukan di area yang berbeda.
- 4. Dengan memanfaatkan aplikasi AnyDesk mampu bekerja sebagai control PC dan control akses penuh dalam proses remote dengan perantara media internet, sehingga kendala PC yang terjadi di daerah yang berbeda, dapat diakses menggunakan aplikasi AnyDesk.
- 5. AnyDesk ada fitur khusus untuk penggunanya sehingga proses terjadinya kontrol PC dan akses dalam proses peremotan yang dilakukan, karena fasilitas yang disediakan yaitu, file transfer, video calling, fitur obrolan, dan untuk pertemuan secara online.

6. Dengan penerapan remote akses komputer dari jarak jauh ini kita dapat menghemat waktu yang digunakankan untuk mengunjungi lokasi tersebut dan kita akan menghemat pengeluaran untuk biaya transportasi yang akan kita gunakan untuk mengunjungi lokasi yang jauh tersebut

#### **REFERENSI**

- Ainun. (2021). Analisis Dan Rancang Bangun Jaringan Komputer. *JURNAL INTAKE*, *VOL. 12 NO*, 12–18.
- Dewi, N. K., & Putra, A. S. (2021). Pengembangan Sistem Jaringan Menggunakan Local Area Network Untuk Meningkatkan Pelayanan ( Studi Kasus di PT . ARS Solusi Utama ). *TEKINFO*, *22*(1), 66–81.
- D. M. (2019). Pendeteksi Gangguan Jaringan Lokal Menggunakan Metode Factor. *Informatika Mulawarman : Jurnal Ilmiah Ilmu Komputer*, *13*(2), 60. https://doi.org/10.30872/jim.v13i2.813
- Lestari, I., & Permana, R. (2018). Analisis Sistem Jaringan Komputer, Pontianak. *IJNSE*, *2*(3), 99–102.
- Qammaddin. (2020). Jaringan Komputer Di Perguruan Tinggi. *Instruksional*, *2*(1), 35.

https://doi.org/10.24853/instruksional.2. 1.35-40

Tangkowit, A. E., Palilingan, V. R., & Liando, O. E. S. (2021). Analisis Dan Perancangan Jaringan Komputer a. *Edutik : Jurnal Pendidikan Teknologi Informasi Dan Komunikasi*, *1*(1), 69– 82.https://doi.org/10.53682/edutik.v1i1. 1044